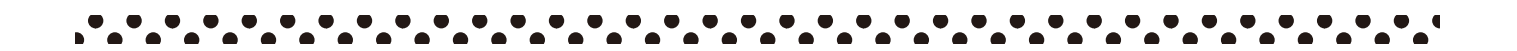

# **Wi-Fiの設定方法について**

デバイス(スマホ・PC・タブレットなど)によって、設定方法は異なります。またご不 明な場合は、各デバイスの取扱説明書などをご確認いただくか、KBNまでご連絡 をお願いいたします。

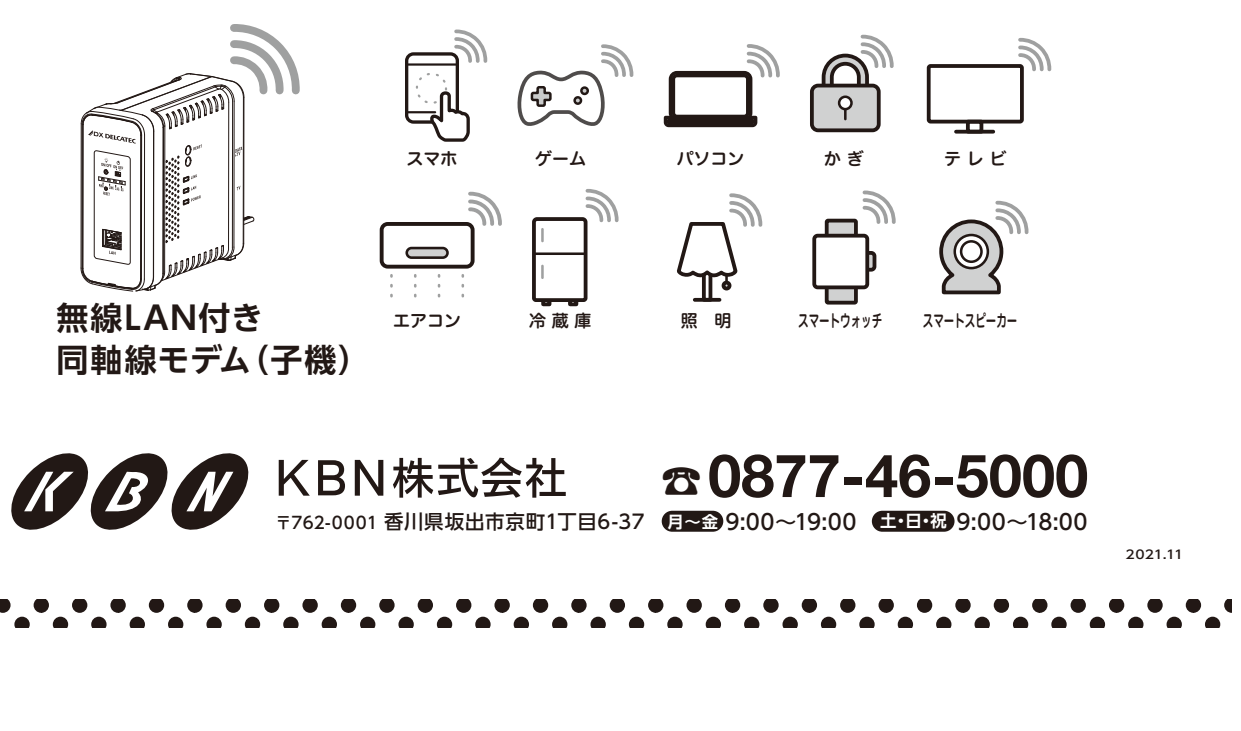

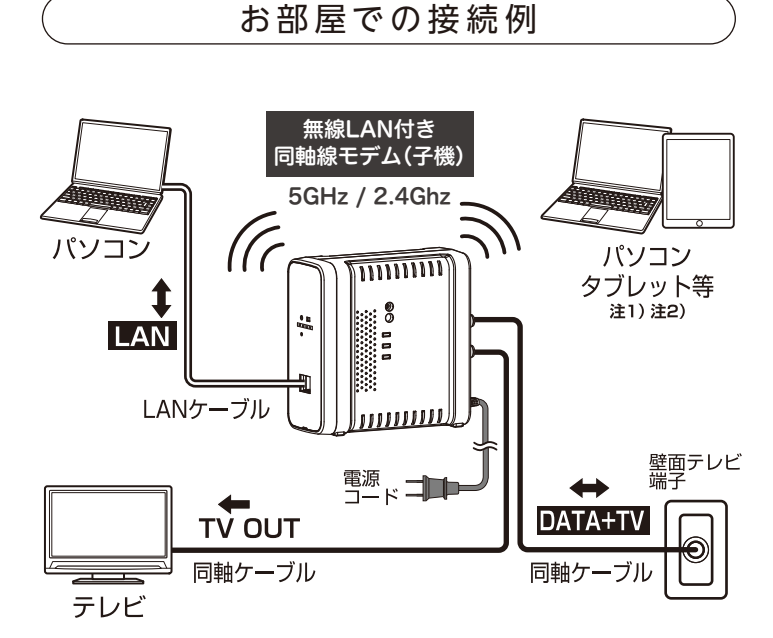

【接続について】

- ■無線LANは、2.4GHz帯と5GHz帯に対応し ています。
- ■2.4GHz帯と5GHz帯のどちらで接続され たかはランプの表示で確認できます。 2.4GHz帯で接続された場合、他の無線機 器などの影響を受けやすいため、ノイズが発 生しやすくなります。
- ■LANケーブルおよびLAN端子は、カテゴ リー5e以上対応のものをご使用ください。
	- 注1) 無線LANを使用してテレビ放送を視聴することは できません。
- 注2) パソコン、タブレットとの接続は、子機1台に対し、 10台以下でご使用ください。

【ご注意】

- ■本機器は、KBNからの貸与品となります。 お部屋以外への持ち出しはご遠慮ください。 また、機器や配線のお取り扱いにご注意く ださい。
- ■お手入れの際はやわらかい布で軽く拭いて ください。ベンジン、アルコール、シンナー等 を使用すると、樹脂が溶けたり、変形・変質し たりすることがあります。

### Wi -Fi設定の前にご確認ください

**機器の電源と各種ランプをご確認ください。** 

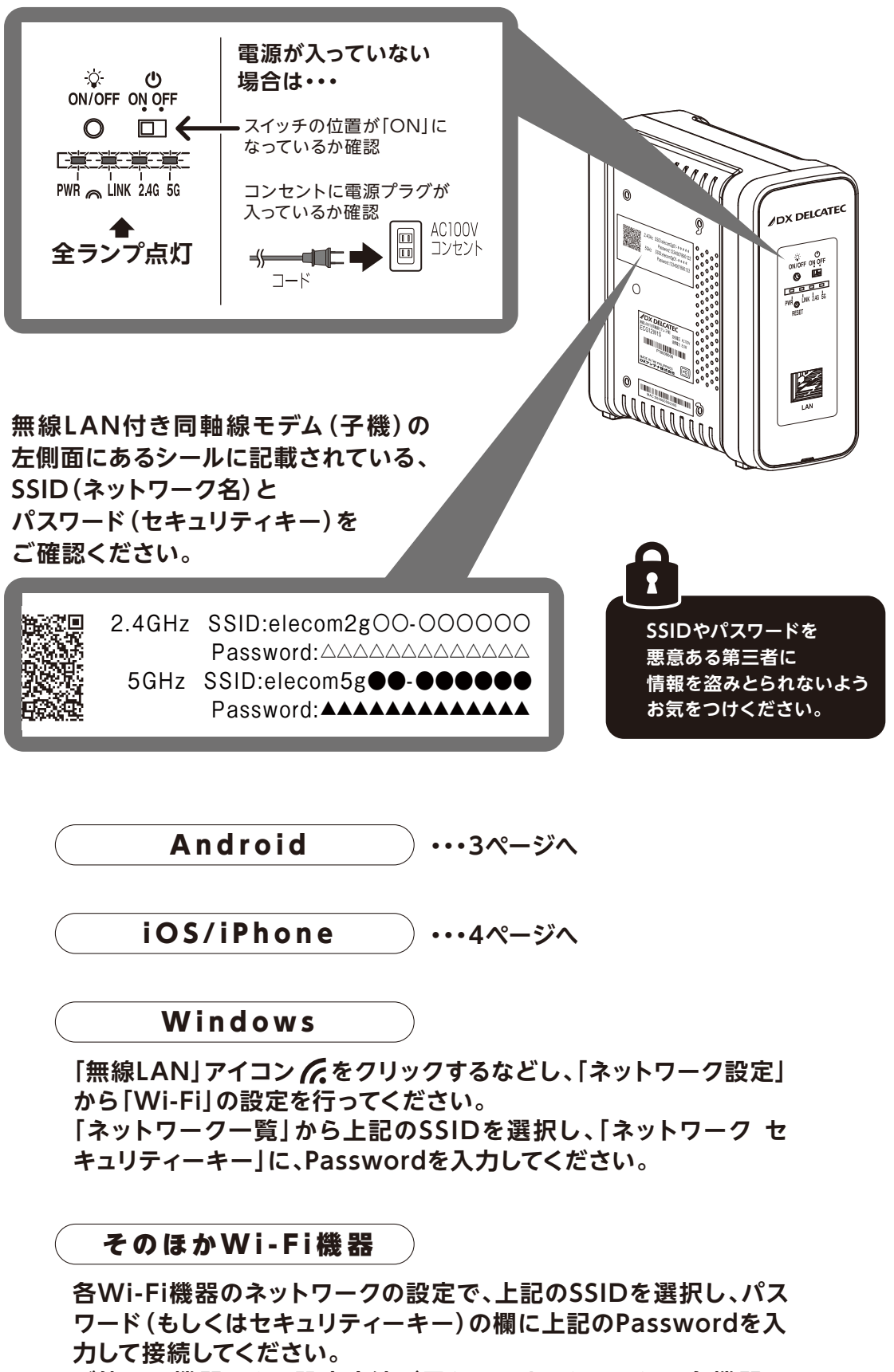

**ご使用の機器により設定方法が異なります。くわしくは、各機器の 取扱説明書をご参照ください。**

#### Wi-Fi設定方法 【Android】

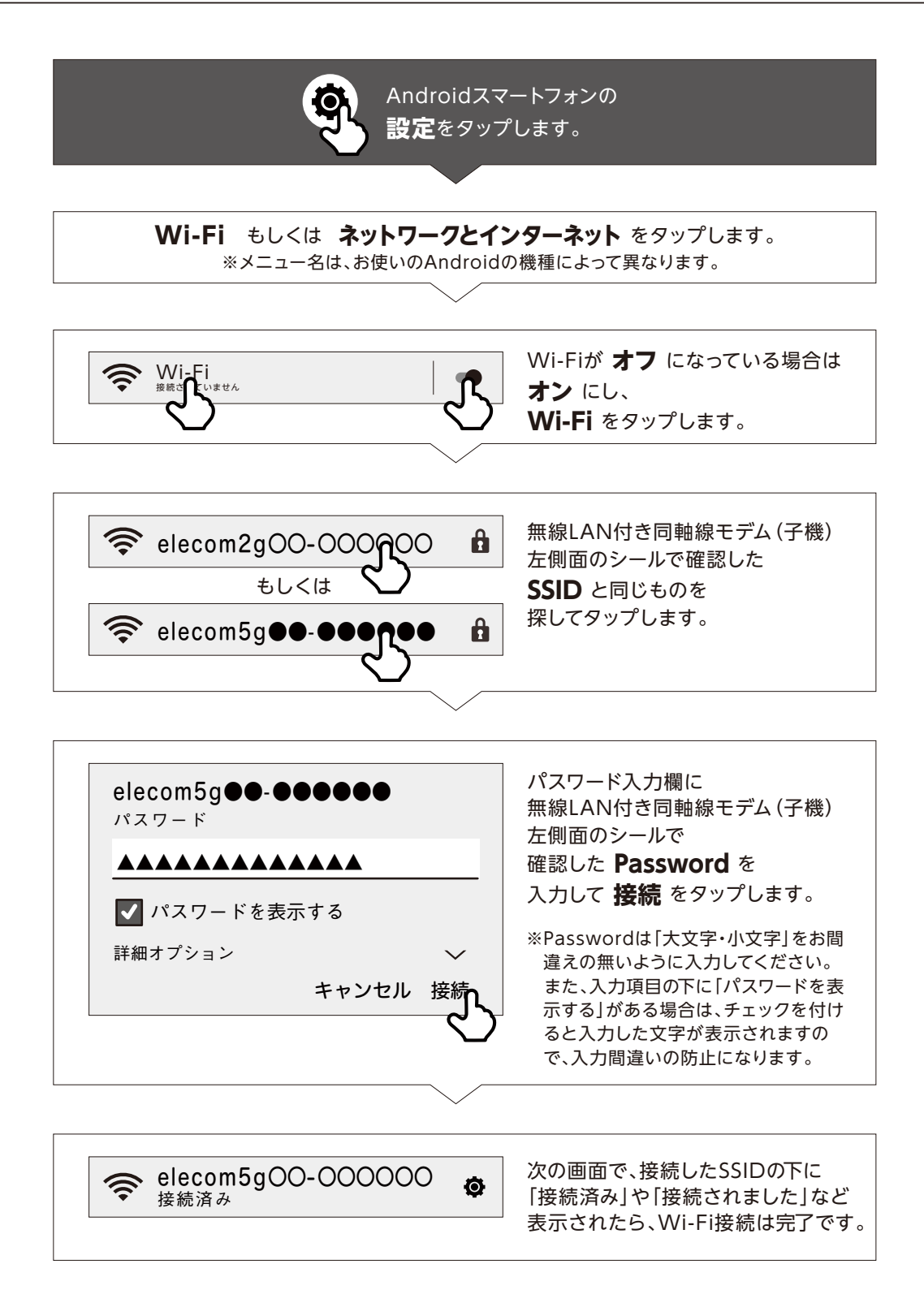

#### Wi-Fi設定方法 【iOS/iPhone】

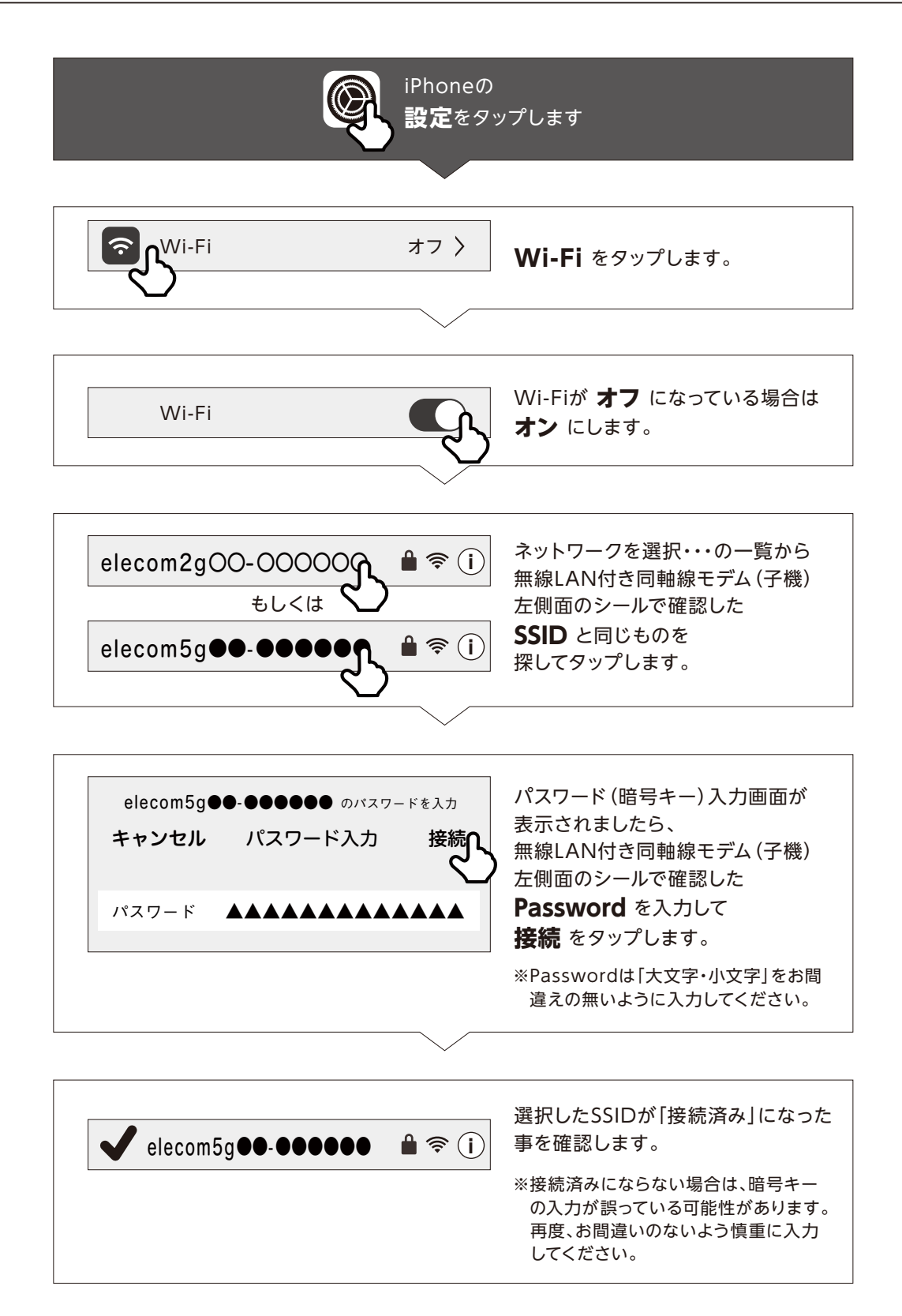

#### 各部の名称とはたらき

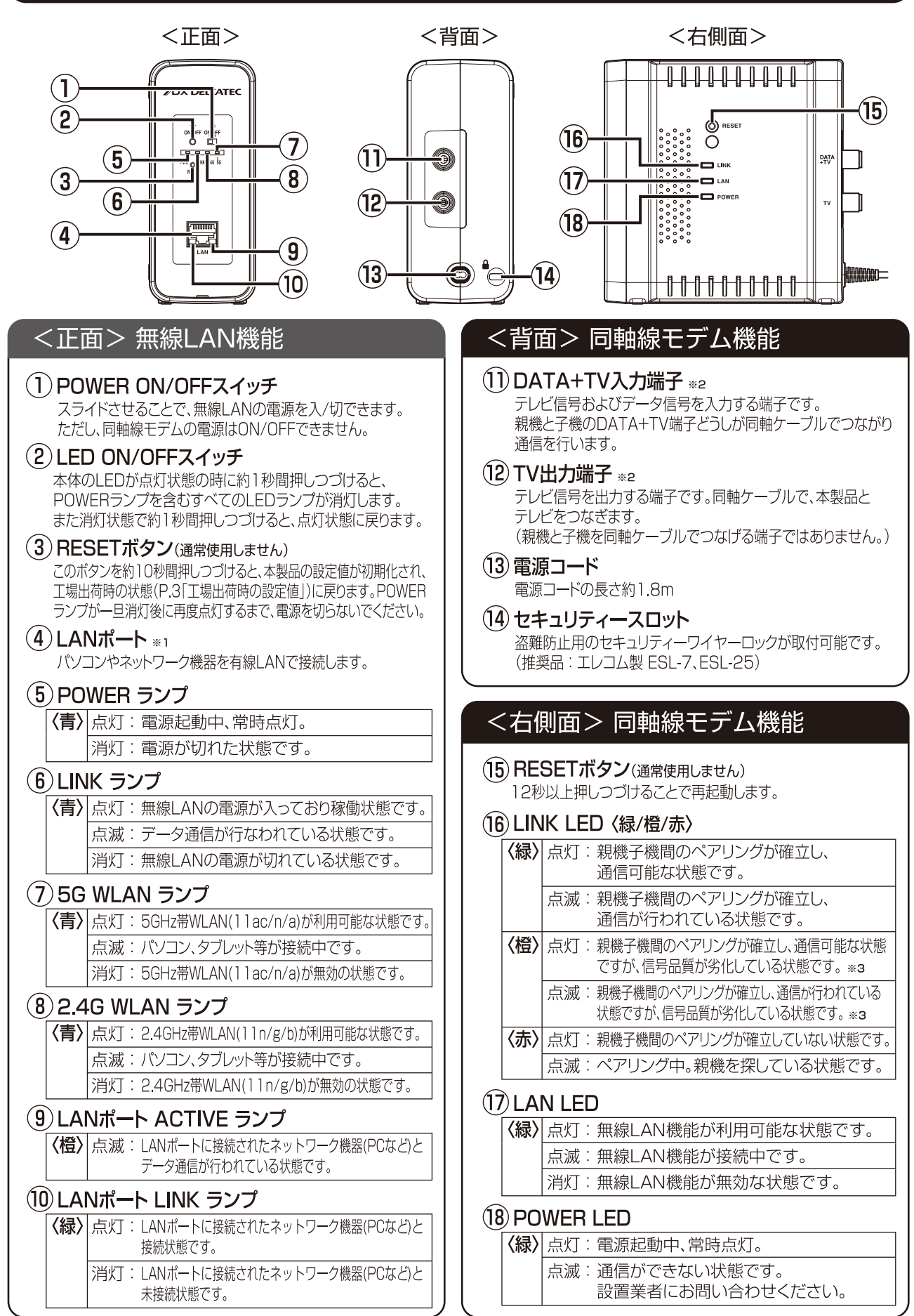

※1 ポート保護キャップ(LAN) を取り付けて出荷しています。(ご使用時はキャップを取り外してください。ご使用されない場合は、キャップをつけておいてください。) ※2 ①DATA+TV端子、②TV端子は親機と子機で信号の流れと接続方法が異なります。P.3の「接続例」を参考にしてください。 ※3 伝送ロスが大きいまたは、ノイズレベルが大きいため、通信速度が低下しています。

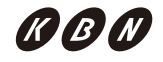

## 故障と判断する前に

#### 故障と判断する前に、以下の点をご確認ください。下記でも改善されない場合は、KBNまでお問い合わせください。

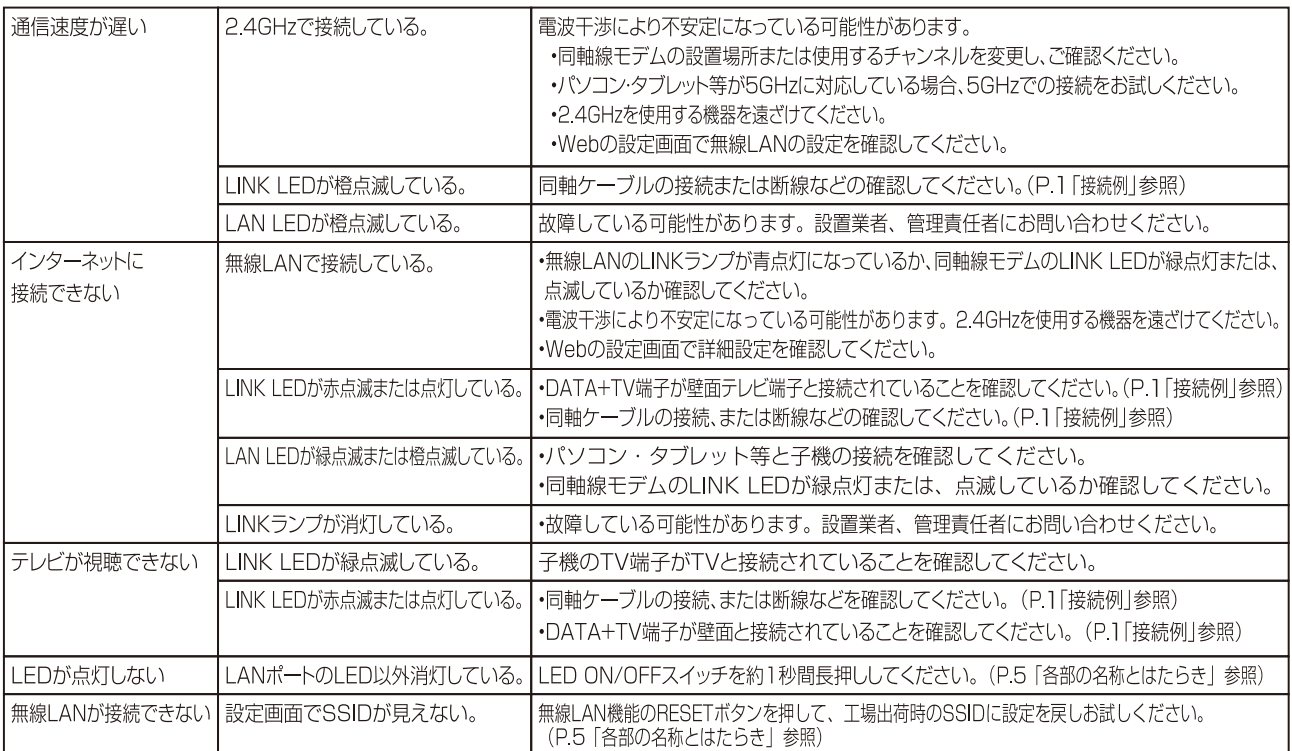

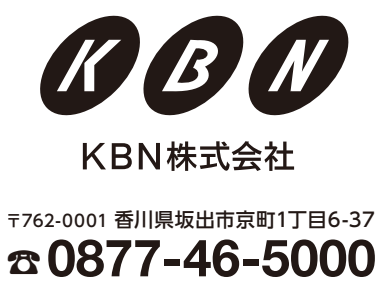

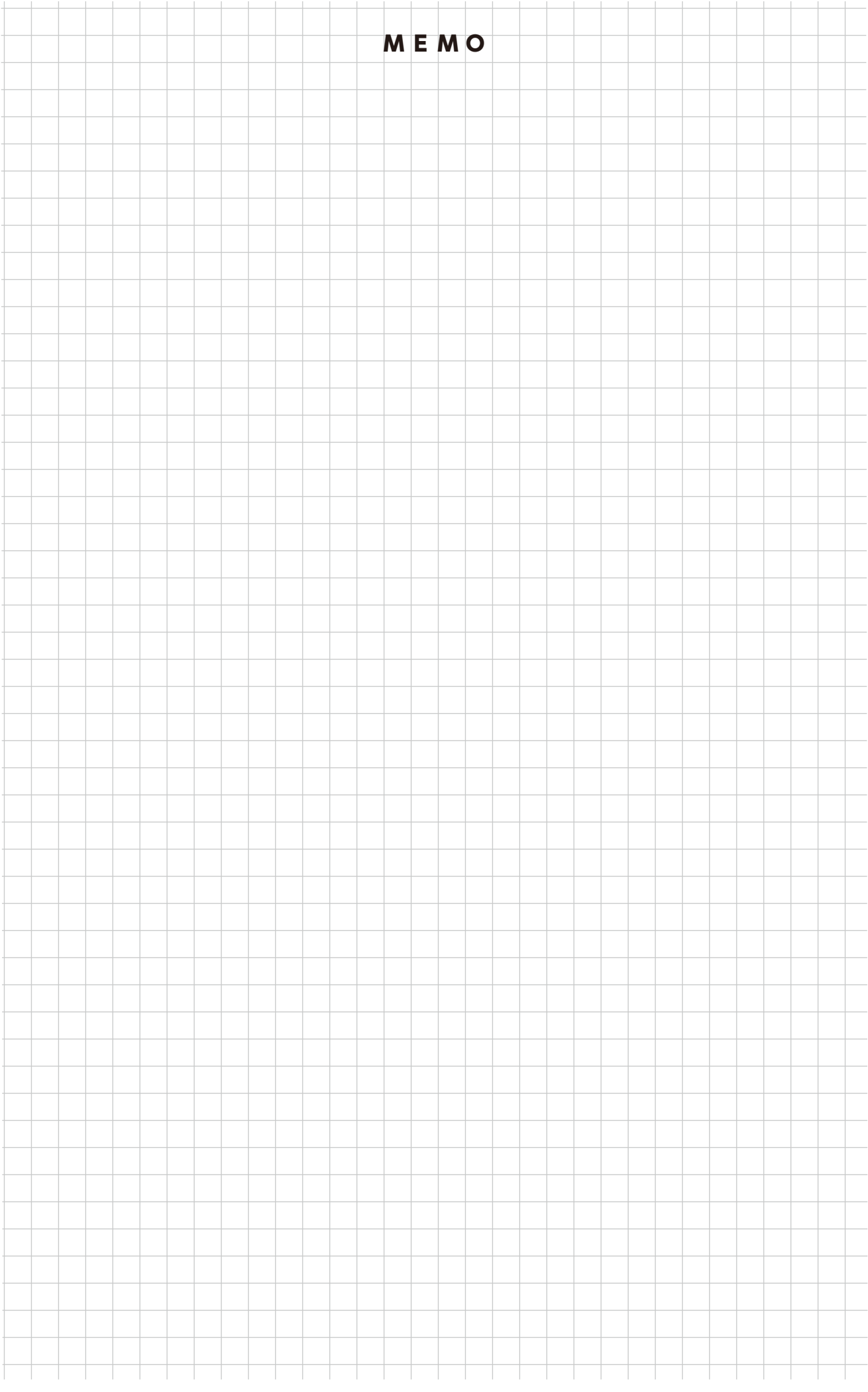

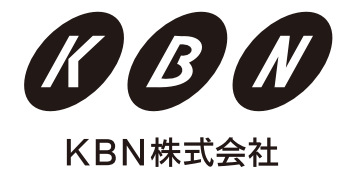

〒762-0001 香川県坂出市京町1丁目6-37 **☎**